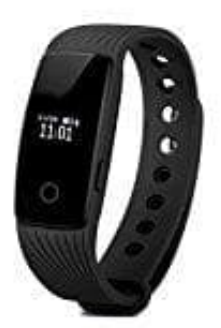

## **Willful SW320 Fitness Tracker**

**Einheiten von Englisch auf Deutsch umstellen**

1. Öffne die App **VeryFit** und klicke unten rechts auf **Benutzer**.

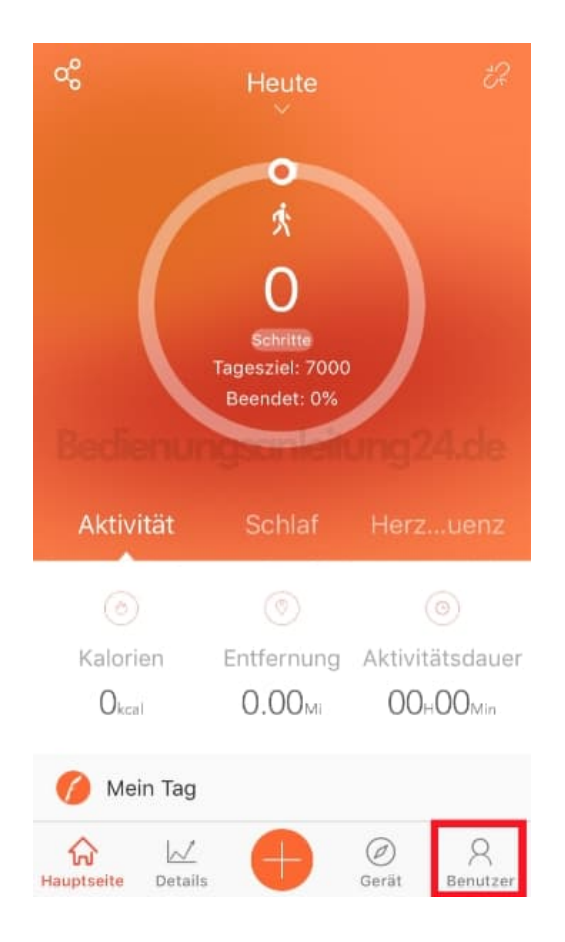

2. Wähle **Systemeinstellungen**.

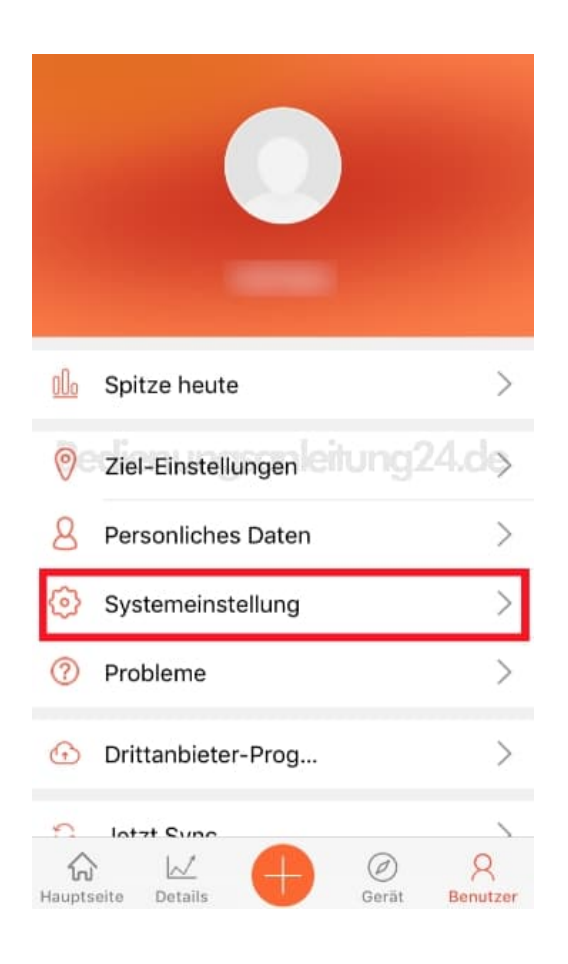

## 3. Tippe auf **Geräteeinstellungen**.

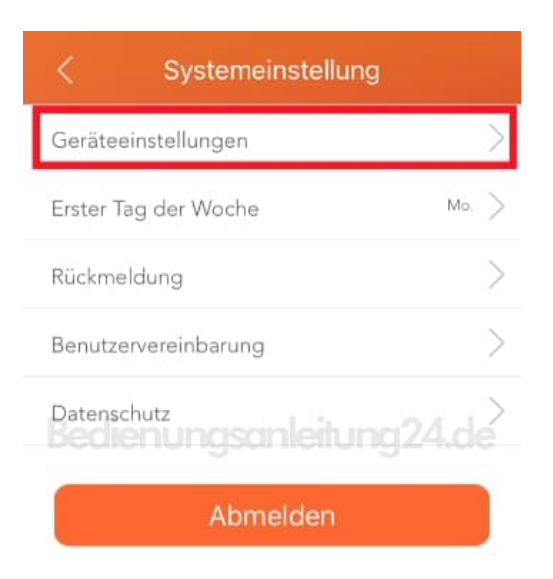

4. Passe die Einstellungen nach deinen Wünschen an und tippe anschließend auf den Haken oben rechts, um die Einstellungen zu speichern und mit dem Band zu synchronisieren.

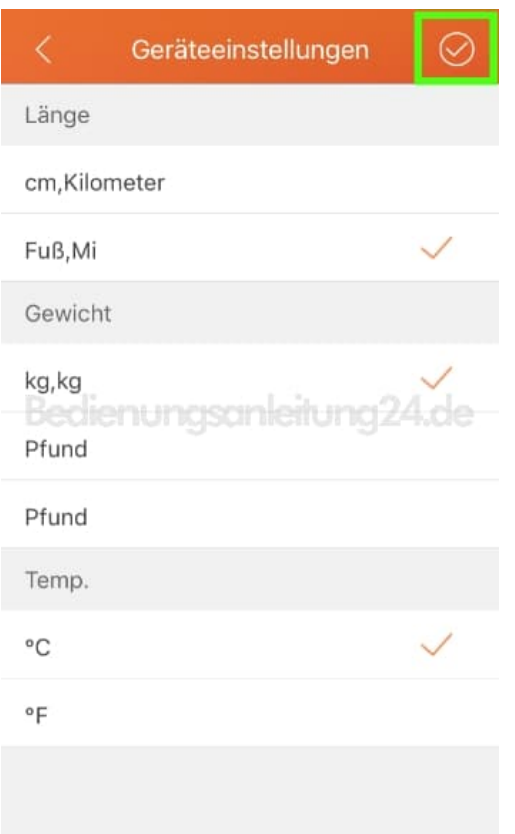